MAP-A7R Full-Frame Mapping Camera

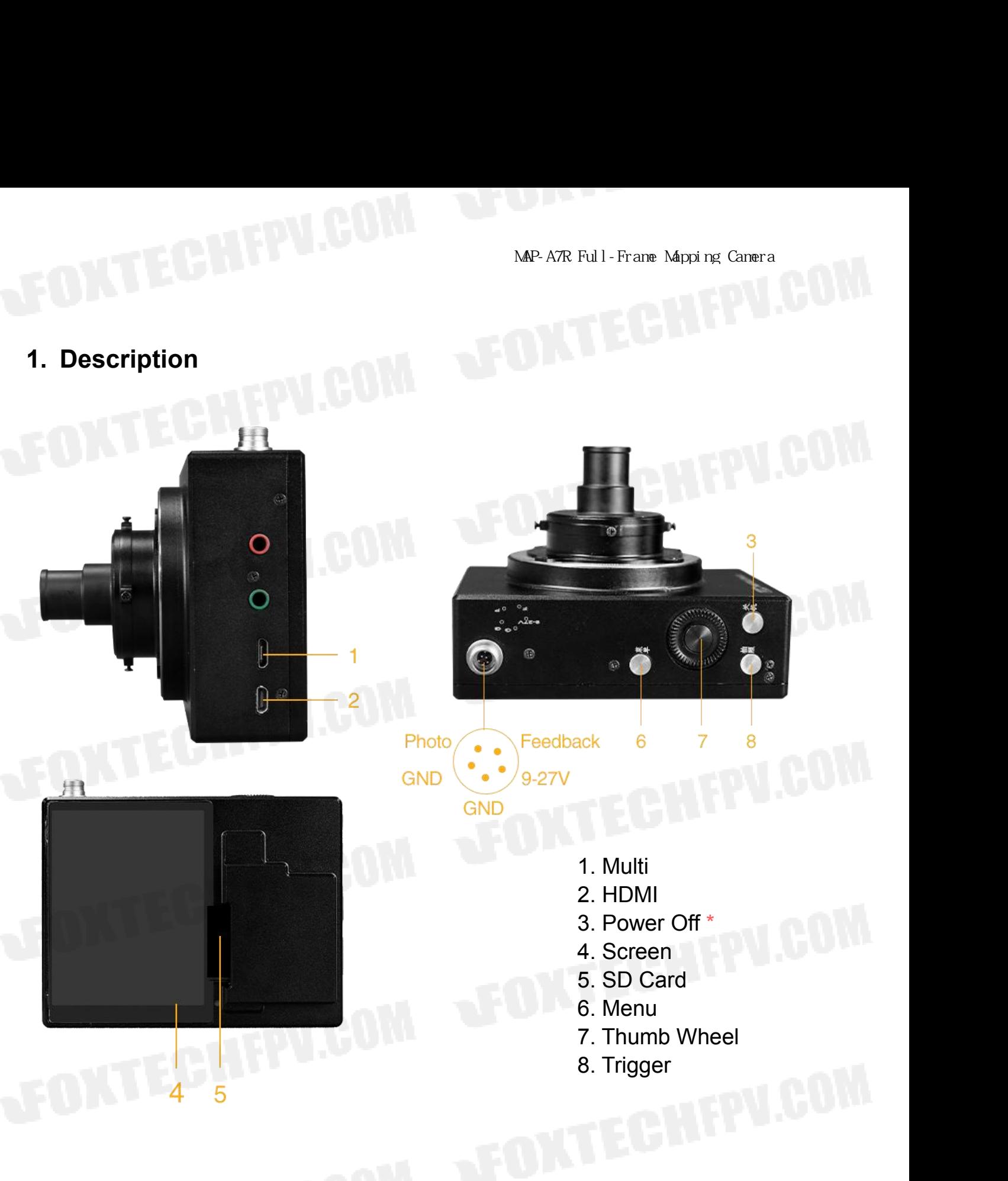

\* Press down the *Power Off* button to turn off the camera, and release the button to turn on the camera. After changing the parameter setting, the camera should be powered off to save the change. Directly cutting off the power won't save the setting.

## **2. Insert the SD Card**

Insert the SD card into the camera as the arrow indicates. The wrong direction will lead to damage to the camera.

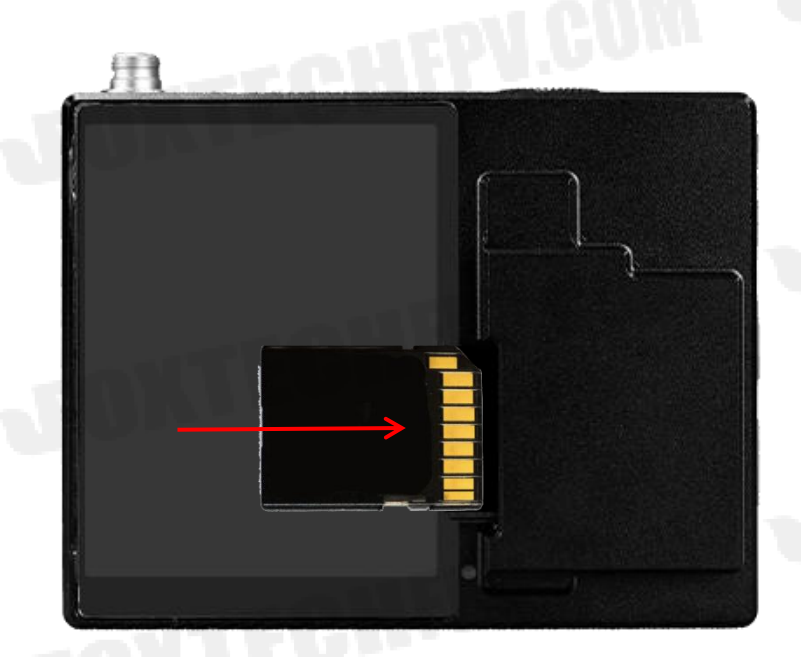

### © 2022 FOXTECH All Rights Reserved 2

### **3. Shutter Setting**

Use the Micro USB cable to connect the camera to the computer via Multi-Port. Install Remote Camera Control software on the computer. When changing the camera setting, the camera should be powered on. re on the computer. When changing the camera<br>
wered on.<br>
Click the up/down arrow to adjust the<br>
shutter speed. Press the *Power Off* button<br>
on the camera to save the setting.

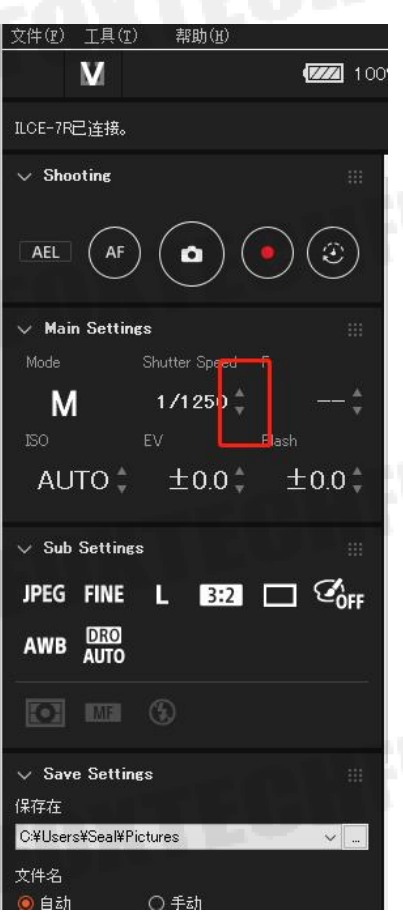

sheet on the computer. When changing the camera<br>wered on.<br>Click the up/down arrow to adjust the<br>shutter speed. Press the *Power Off* button<br>on the camera to save the setting. on the camera to save the setting.

MAP-A7R Full-Frame Mapping Camera

Power & Flight Controller<br>Power & Flight Controller<br>Pellow: Trigger (L

Yellow: Trigger (Low level)<br>Yellow: Trigger (Low level)<br>Blue: Hot shoe (Low level) \*<br>Black \*2: GND<br>Red: Power supply (9~27V)

Marketter (Low level)<br>
Blue: Hot shoe (Low level)<br>
Black \*2: GND<br>
Red: Power supply (9~27V) Red: Trigger (Low level)<br>Red: Power Supply (9~27V)<br>Red: Power supply (9~27V)

**Blue:** Trigger (Low level)<br>Blue: Hot shoe (Low level)<br>Blue: Hot shoe (Low level) \*<br>Black \*2: GND<br>Red: Power supply (9~27V)

## MP-A7R Full-Frane<br> **4. Power Supply & Trigger**<br> **4. Power Supply & Trigger**

鱼

\*If the camera is triggered by the flight controller, do remember to pick out the Hot Shoe, or it will connect with the Vcc of the flight controller and be damaged.

Please pay a attention<br>to the dowel pin.

Please pay a attention<br>to the dowel pin.

© 2022 FOXTECH All Rights Reserved 4

MAP-A7R Full-Frame Mapping Camera

# MP-A7R Full-Frane Mp<br> **5. Flight Controller Setting (CUAV V5+, 4.0.7)**<br>
Trigger to AUX5; Hot Shoe to AUX6 (or PPK)

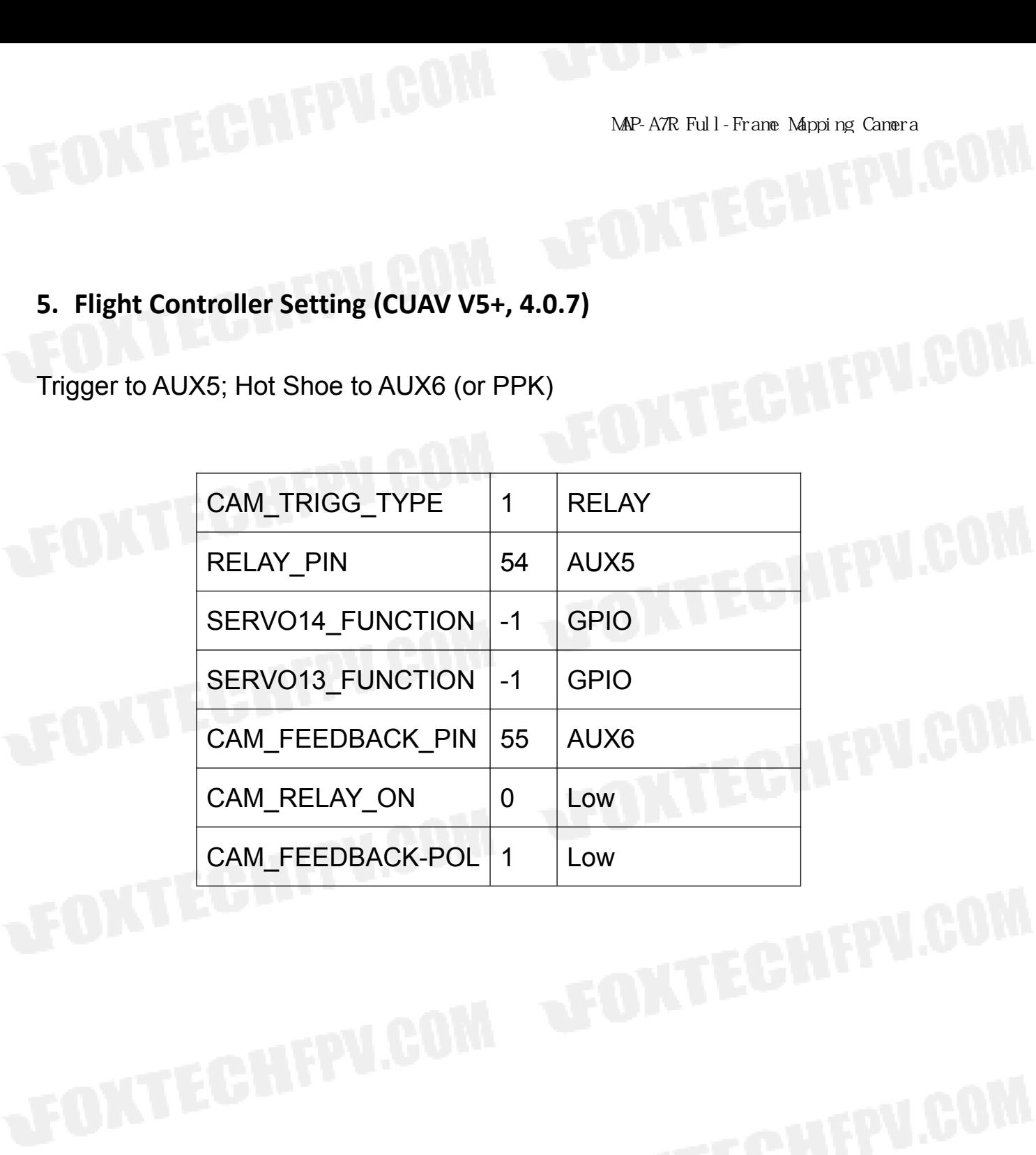

© 2022 FOXTECH All Rights Reserved 5